## **INTRODUCCIÓN**

Los objetivos que se persiguen con la realización de la siguiente práctica son los siguientes:

- 1.Repaso de los Modelos Digitales del terreno.
- 2.Conocimiento y aplicación del programa Topocal 2010
- 3.Cálculo y cubicaje de una plataforma en un MDT, desmontes y terraplenes
- 4.Manejo de archivos tipo .txt, .csv, .dwg, .dxf, y .top.
- 5. Conocimiento y aplicación de referencias externas en AutoCAD

Para la realización de esta práctica, el alumno usará los archivos **Datos\_Practica\_10-1.txt**, en el que se encuentran las coordenadas de los puntos del MDT de los distintos enunciados, y la plantilla **IG-AulaCAD-S10-Plantilla.dwg**.

Todos los ejercicios propuestos deberán incluirse en un único fichero, mostrando en el espacio papel cada solución en una presentación diferente.

Se utilizará un sistema adecuado de capas de tal forma que se pueda activar independientemente el resultado de uno de los ejercicios, teniendo el resto apagado.

El fichero solución deberá dejarlo en el Aula Virtual con la nomenclatura estándar: **apellido1apellido2nombre-S10.dwg**.

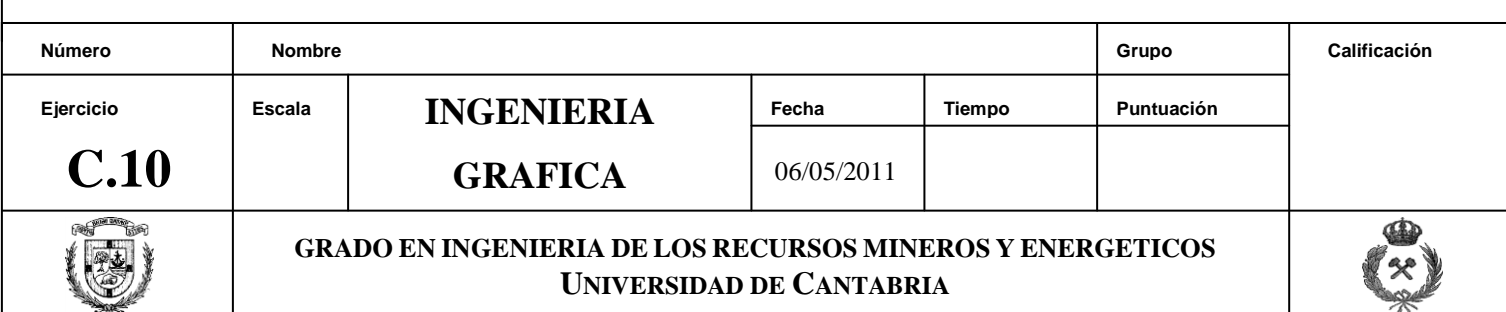

Para la realización de esta práctica, el alumno usará como dato principal del enunciado el archivo Datos\_Practica\_10-1.txt en el que se encuentran las coordenadas de la cartografía sobre la que se va a trabajar en esta ejercicio.

Se trata de un Modelo Digital del Terreno (MDT) de un valle en el que se quiere realizar una explanación, para poder implantar una nueva instalación auxiliar en un parque eólico.

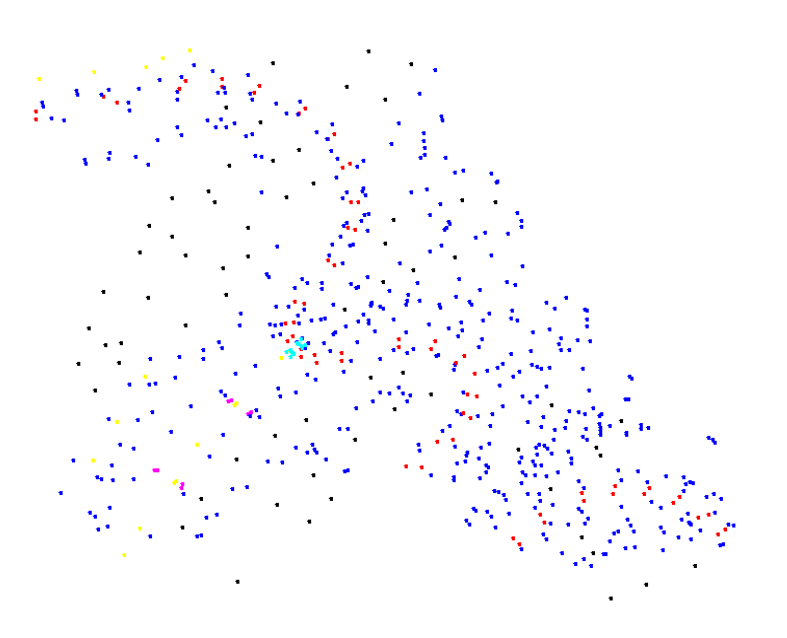

## SE PIDE:

- 1. Importar los datos del archivo y generar el MDT de modo correcto y preciso
- 2. Dibujar una plataforma en el MDT, en la cota 955.5, y cuyas coordenadas X e Y son:

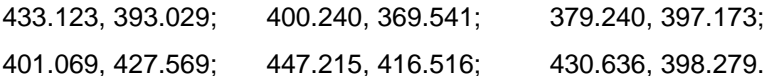

- 3. Calcular el cubicaje teniendo en cuenta que los taludes en desmonte y terraplén son de 1 y 1/2 respectivamente.
- 4. Exportar a formato de AutoCAD los planos generados (terreno modificado y plataforma con taludes y terraplenes).
- 5. Insertar ambos planos como referencias externas y mostrarlos en una presentación de AutoCAD, según la plantilla IG-AulaCAD-S10-Plantilla.dwg, a escalas 1/5000 y 1/1000 respectivamente.

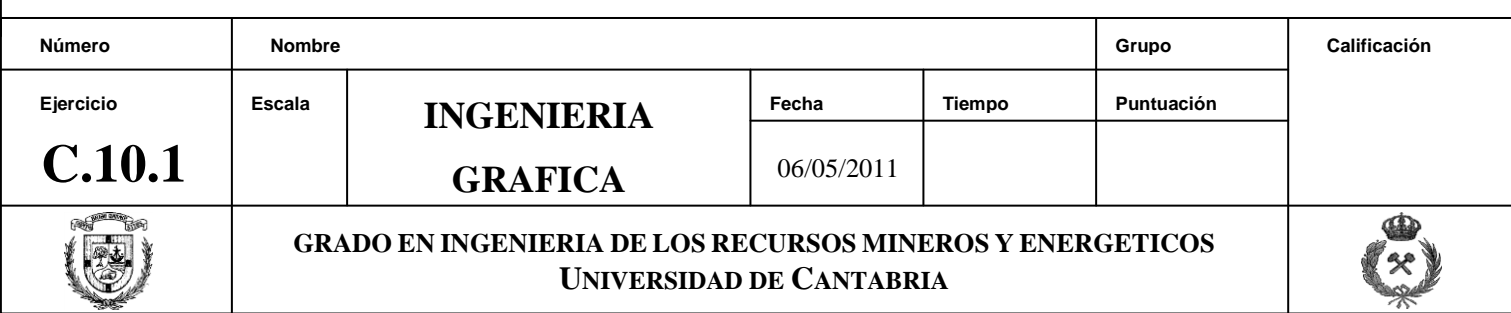

Para la realización de esta práctica, el alumno usará como dato principal del enunciado el archivo Datos Practica 10-1.txt en el que se encuentran las coordenadas de la cartografía sobre la que se va a trabajar en esta ejercicio.

Se trata del mismo Modelo Digital del Terreno (MDT) de la práctica C.10.1, correspondiente a un valle en el que se quiere realizar una explanación, para poder implantar unas nuevas torres y turbinas de un parque eólico.

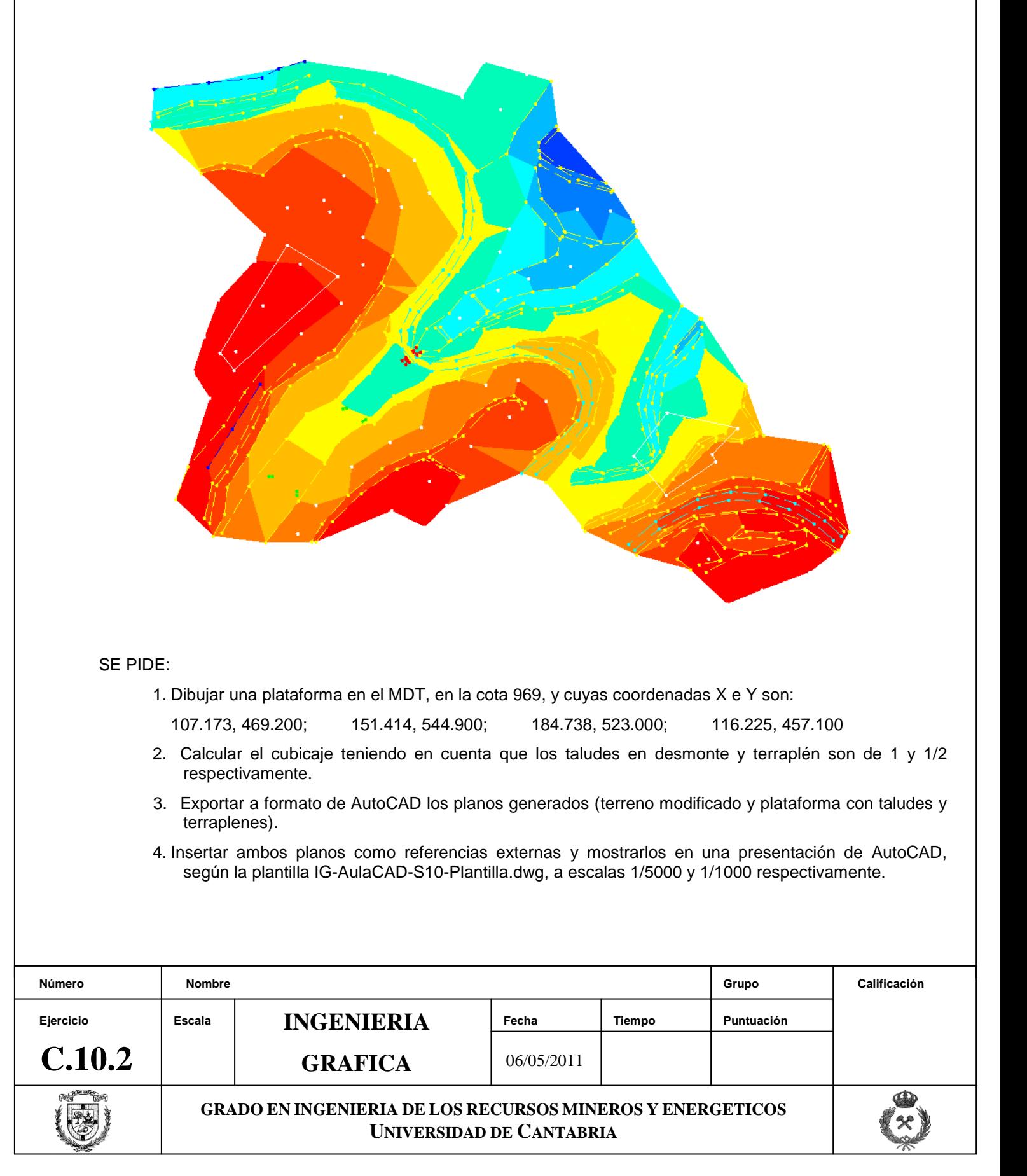